## DUEL - návody a postupy

## **Změna sazeb DPH od 1. 1. 2012**

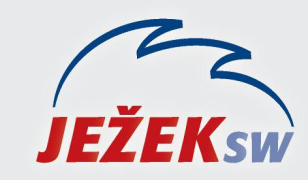

Mariánská 3233, 470 01 Česká Lípa Hotline DUEL: 487 832 855 Firemní řešení: 487 522 864 Školení: 731 102 712 Obchod: 487 522 449 e-mail: duel@jezeksw.cz www.jezeksw.cz

*V mezidobí od 1.1.2012 do upgrade na verzi 8 je nutné z důvodu změny snížené sazby DPH doplnit hodnoty v číselníku Sazby DPH.*

- 1. Do zmiňovaného číselníku přidejte řádek s nastavením Data platnosti od "1. 1. 2012".
- 2. Zadejte Označení a hodnotu pro Sníženou sazbu "14".
- 3. Způsob **zaokrouhlení** zadejte dle zvyklostí.

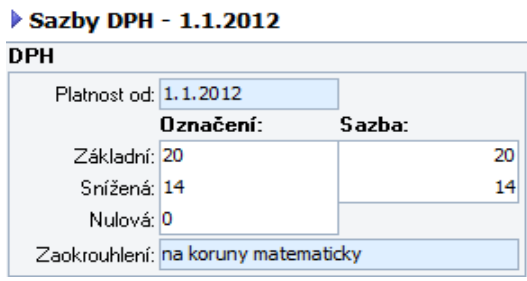

## **Změna DPH a modul SKLADY**

*Aktualizace sazeb DPH proběhne u jednotlivých skladových položek automaticky. Evidujete-li u položek na skladě pokladní cenu, která je odvozena od prodejní ceny bez DPH, lze pomocí Hromadných úprav nechat program výši Pokladní ceny automaticky přepočítat. Postup je následující:*

- 1. V agendě Položky na skladě vyberte pomocí kombinace kláves **Ctrl+A** všechny záznamy.
- 2. Z nabídky po stisku pravého tlačítka myši vyberte *Rožšíření/ Hromadné úpravy* a procházejte průvodce stiskem tlačítka *Další*.
- 3. Zvolte *Vybrané záznamy* a ve výběru pole zvolte *Pokladní cena*. V hodnotě pole označte **Implicitní** a operaci dokončete. Program přepočítá Pokladní cenu každé položky tak, že k evidované ceně přičte hodnotu příslušné sazby DPH.

Pokud hodláte navyšovat i Prodejní ceny u velkého množství skladových položek z důvodu zvýšení sazby DPH, mohou Vám práci usnadnit Skripty. Jestliže si s vytvořením skriptu nevíte rady, kontaktujte oddělené péče o zákazníky na čísle **487 525 043**, **487 525 743** nebo **487 832 855**.